# 小型企業VOIP路由器:連線到聯機伺服器的問題

# 目錄

[簡介](#page-0-0) 如何使用Linksys VOIP路由器訪問線上伺服器? [相關資訊](#page-2-0)

# <span id="page-0-0"></span>簡介 Ī

本文是系列文章中的一篇,旨在協助安裝、疑難排解和維護Cisco Small Business產品。

### 問:如何使用Linksys VOIP路由器訪問線上伺服器? A.

附註:路由器具有開箱即用的內建防火牆。內建防火牆可幫助保護您的網路,使其不會在網路外部 被訪問。如果不能使用路由器訪問聯機伺服器,則可能歸結於以下任何一項:

Internet服務提供商(ISP)正在阻止常用的公認伺服器埠,例如用於FTP、HTTP、SMTP和 POP3的伺服器埠。

Linksys VOIP路由器上的伺服器埠未開啟。

路由器上的MTU設定不正確。

大多數ISP會阻塞常用埠。要驗證您的ISP是否阻塞了伺服器正在使用的埠,請將電腦臨時連線到數 據機,並檢查伺服器是否可訪問。

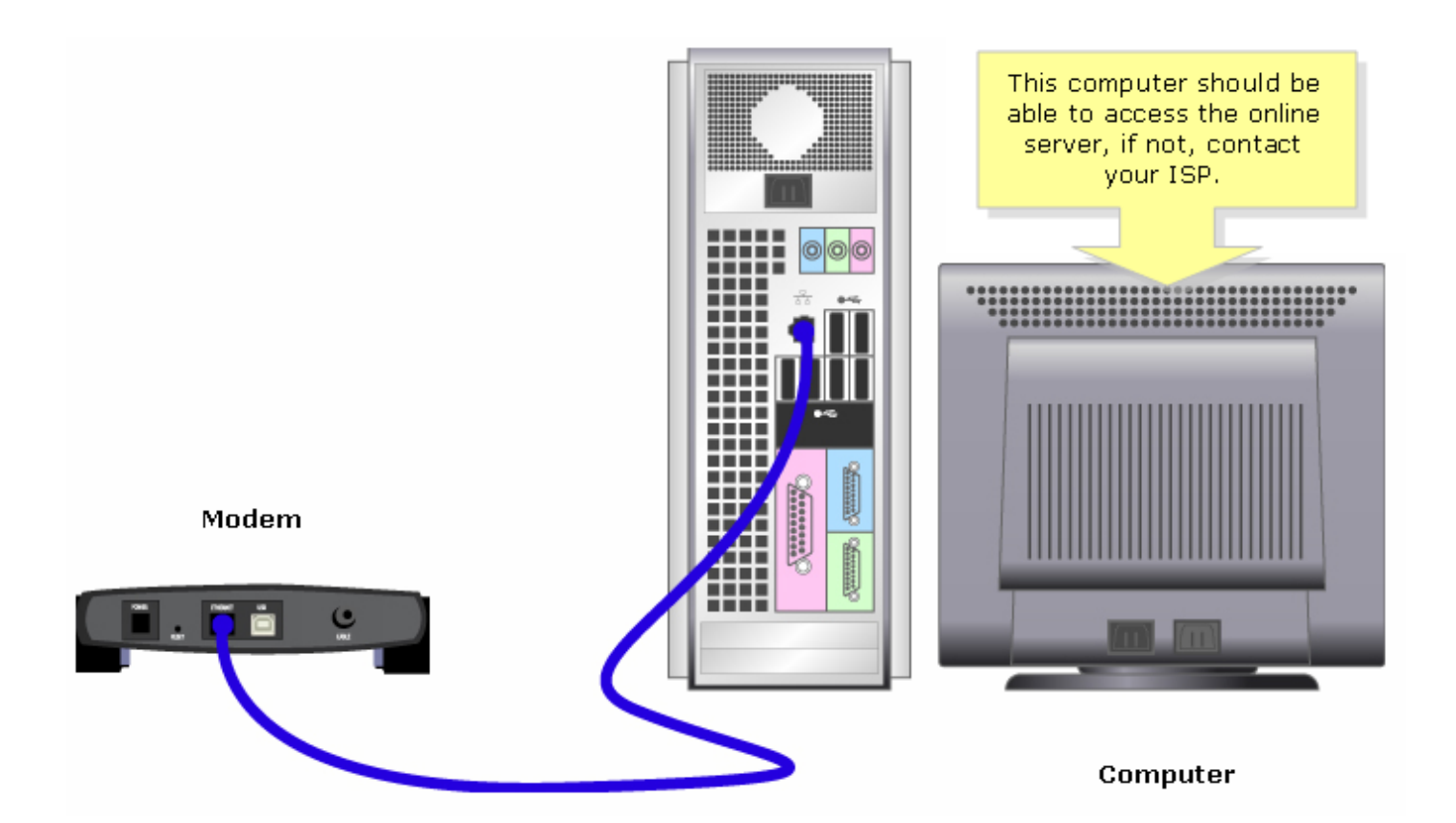

即使沒有路由器,您仍然無法從Internet訪問伺服器,那麼ISP很可能阻止這些埠上的傳入流量。請 與您的ISP聯絡以獲得進一步幫助。

如果可以不使用Linksys VOIP路由器訪問聯機伺服器,請在路由器上執行埠轉發,檢查埠是否開啟 。有關說明,請按一下<u>[此處](/content/en/us/support/docs/voice-unified-communications/spa8000-8-port-ip-telephony-gateway/108672-pqa-108672.html)</u>。

附註:請務必瞭解伺服器正在使用的埠。如果您不知道伺服器正在使用哪個埠,請查閱使用手冊或 與開發人員聯絡。

#### 常用埠:

Web伺服器:80 FTP伺服器:20和21 POP3:110 SMTP:25

附註:如果在開啟路由器上的埠後仍無法訪問聯機伺服器,請啟用MTU。有關說明,請按照以下步 驟操作。

#### 在VOIP路由器上啟用MTU

如果在路由器上正確開啟了埠並且仍無法訪問聯機伺服器,請更改路由器的MTU設定。

#### 第1步:

確定網站的正確MTU大小。

#### 第2步:

訪問路由器的基於Web的設定頁。有關說明,請按一下<mark>此處</mark>。

#### 步驟3:

當路由器的基於Web的設定頁面出現時,請查詢MTU並將其設定為Manual。然後在Size欄位上,輸 入從步驟1取得的MTU值。

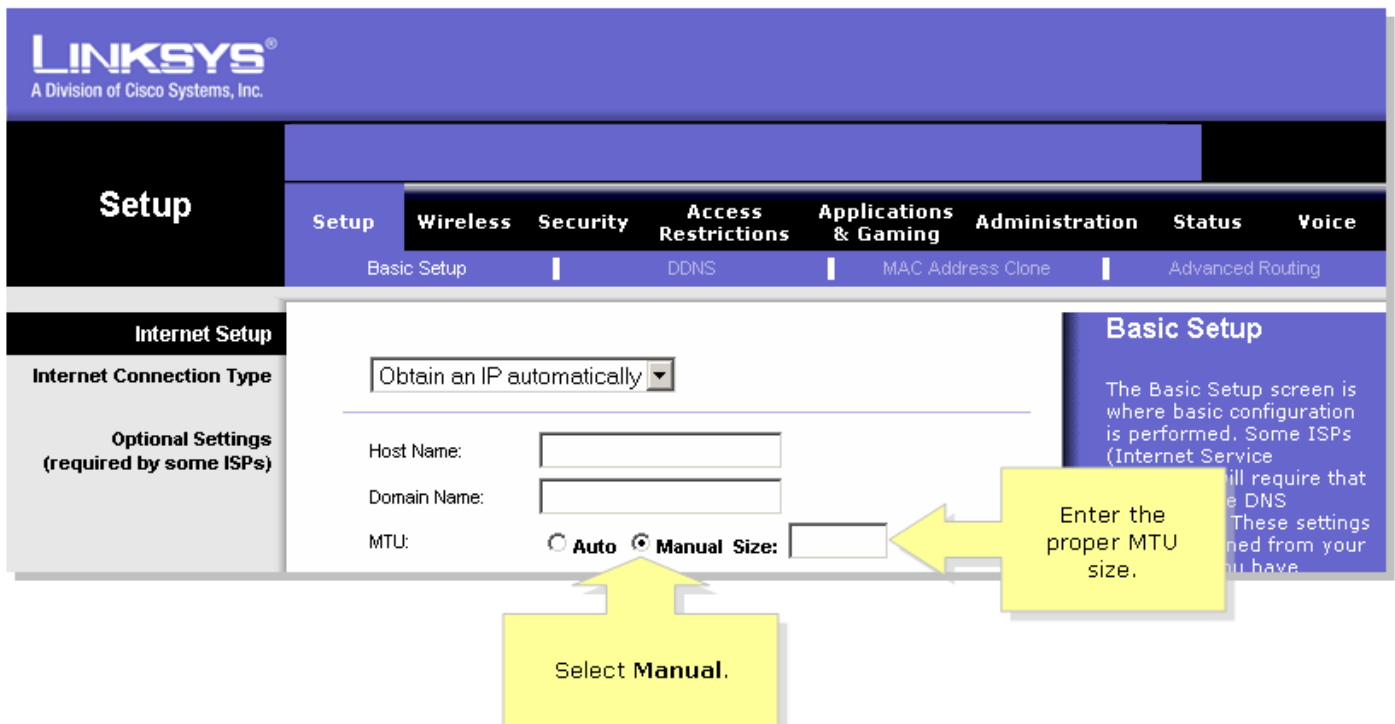

附註:DSL和電纜連線的推薦MTU大小如下:

### 電纜連線:1500

PPPoE DSL連線:1492

### 第4步:

按一下 Save Settings

附註:如果此操作不起作用,則需要升級路由器的韌體。

## <span id="page-2-0"></span>相關資訊 Ï

• <u>[技術支援與文件 - Cisco Systems](//www.cisco.com/cisco/web/support/index.html)</u>